# Handleiding HR recruitment overzicht

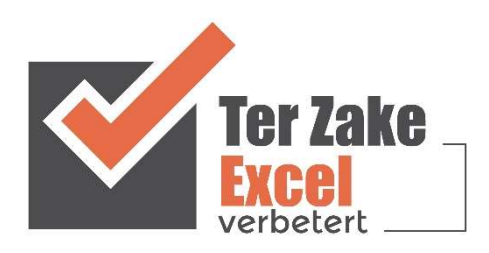

## **Inhoud**

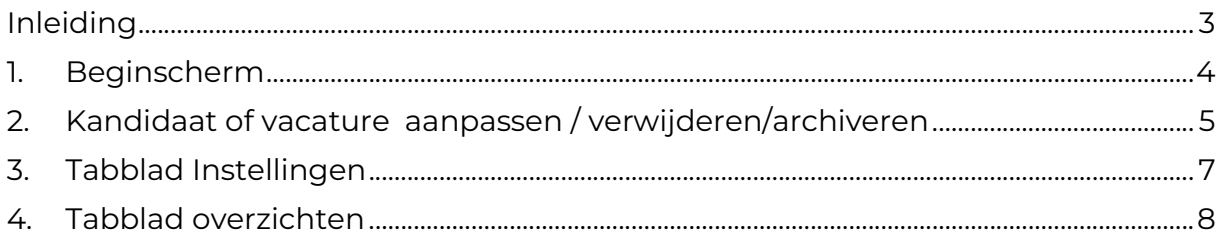

### Inleiding

In deze handleiding laten we de werking zien van het HR recruitment overzicht. Dit document is bedoeld om op een eenvoudige en eenduidige wijze een overzicht te hebben op vacatures en kandidaten die hebben gesolliciteerd. Het bestand is gemaakt in Excel en bevat naast formules ook knoppen die extra functionaliteit aan Excel toevoegen.

#### 1. Beginscherm

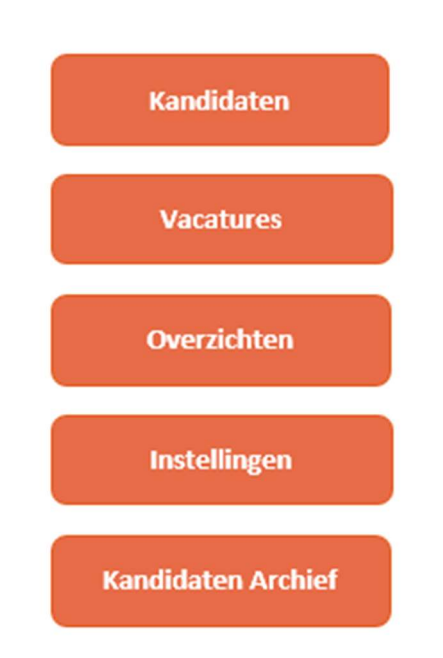

Op het beginscherm staan de verschillende knoppen waarmee de gebruiker naar de verschillende overzichten kan. Door op een knop te klikken komt de gebruiker uit bij het gewenste onderwerp. Alle tabbladen zijn beveiligd met een wachtwoord en kunnen niet zomaar worden aangepast. Een uitzondering hierop zijn de lijsten met instellingen. Om terug te keren naar deze begin pagina, klik op de knop 'terug'.

#### 2. Kandidaat of vacature aanpassen / verwijderen/archiveren

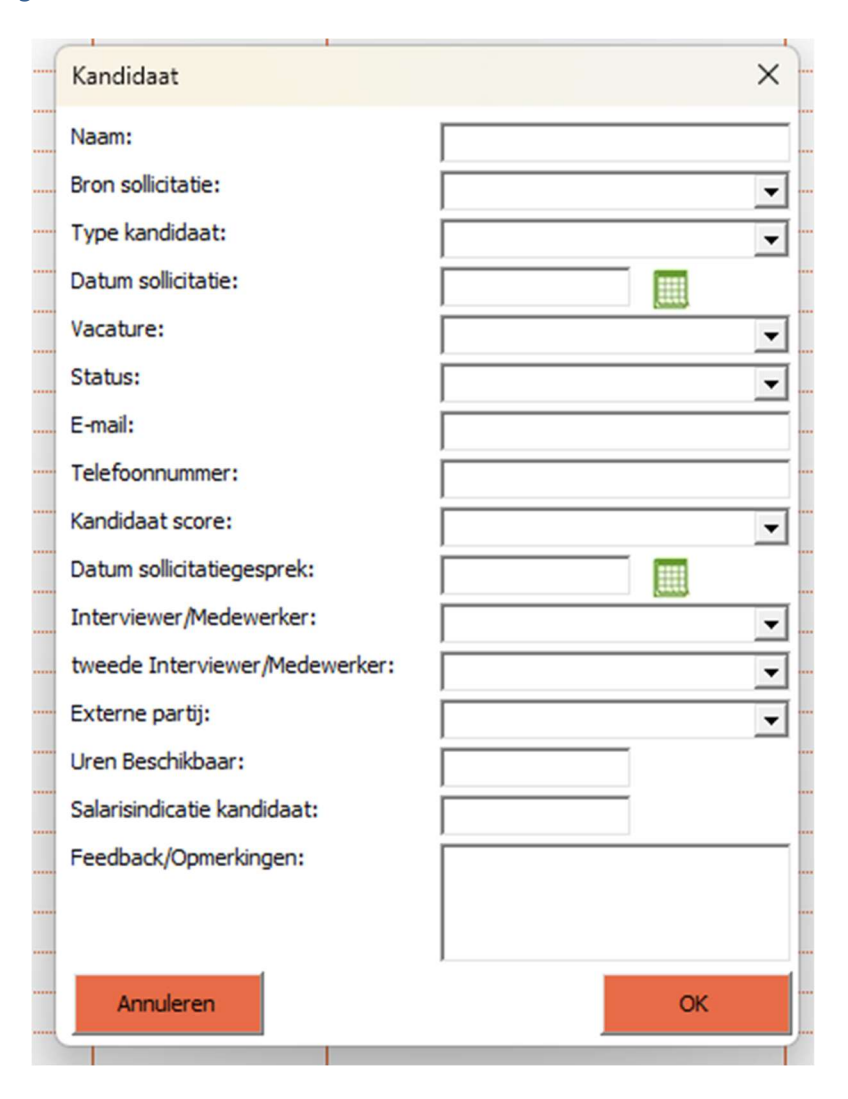

Een kandidaat invoeren doe je via het formulier zoals hierboven. Niet alle velden hoeven ingevuld te worden. Bij datums kan er op het kalendersymbool worden geklikt om de juiste datum te kiezen.

Voor het aanpassen van een kandidaat selecteer je de kandidaat en klik je op de knop 'Kandidaat wijzigen'. Met behulp van het invulscherm kan je nu de gewenste wijzigingen doorvoeren.

Indien de kandidaat verwijderd moet worden, klik je op de knop 'Kandidaat verwijderen'. Wil je een kandidaat niet meer in dit overzich maar wel bewaard hebben? Klik dan op de knop 'Kandidaat archiveren'.

Een vacature invoeren werkt op dezelfde manier als een kandidaat invoeren, wijzigen of verwijderen. Echter zit er op dit sjabloon niet de mogelijkheid om een vacature te archiveren.

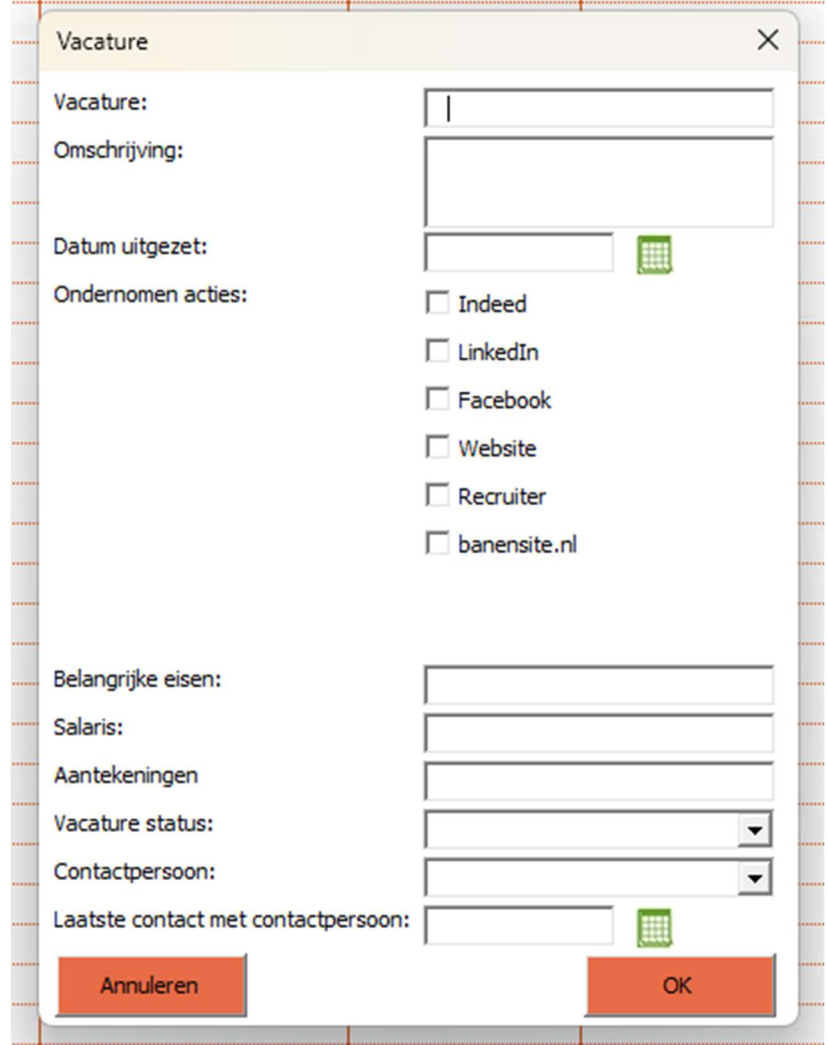

## 3. Tabblad Instellingen

Klik op de knop 'Instellingen' om naar de instellingen . De kolommen van het tabblad Instellingen zijn aan te passen door de gebruiker. Bij verantwoordelijke kunnen bijvoorbeeld namen van medewerkers worden ingevuld.

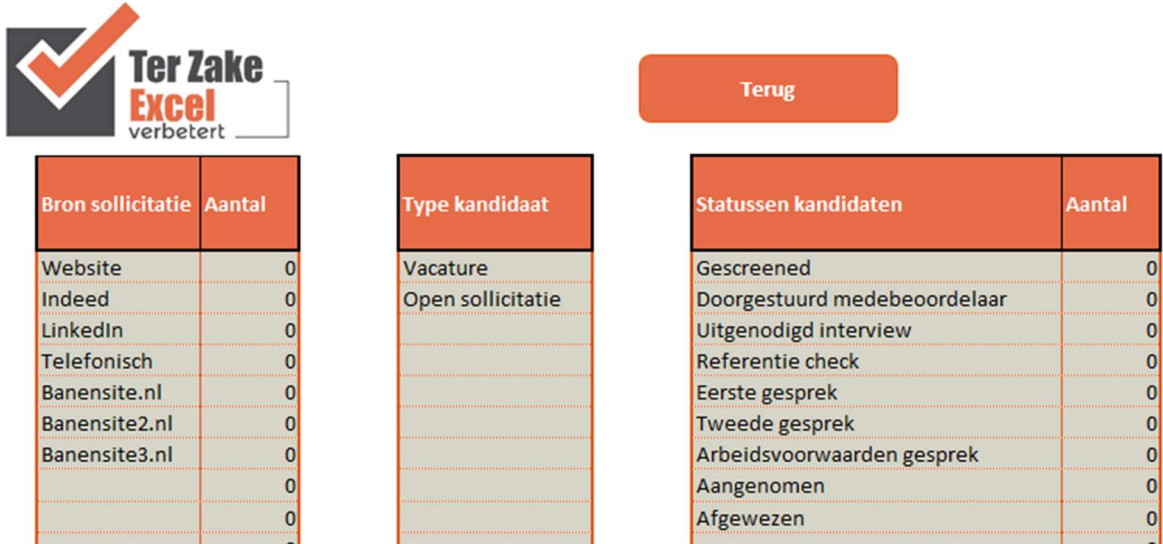

Als deze instellingen zijn aangepast is het mogelijk om terug te keren naar de beginpagina met de knop 'Terug'.

## 4. Tabblad overzichten

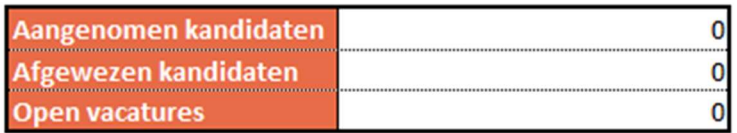

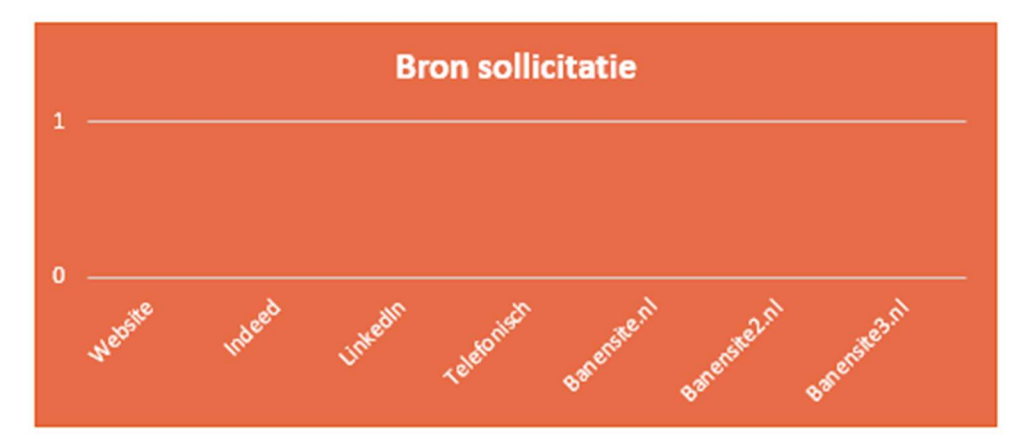

In dit overzicht kunnen een aantal tabellen en grafieken worden bekeken die handig kunnen zijn voor een goed overzicht. In dit tabblad kan de gebruiker niks aanpassen of invoeren.